# **Cisco 7911 IP Phone Cheat Sheet**

|   | Name                            | Description                                                                                                    |
|---|---------------------------------|----------------------------------------------------------------------------------------------------|
| 1 | Cisco IP<br>phone model<br>type | Shows the Cisco IP phone model number.                                                                                                    |
| 2 | LCD screen                      | Displays information such as line/call status, phone number, and soft key tabs.                                                                         |
| 3 | Soft keys                       | Engages the functions displayed on the corresponding LCD tabs.                                                                                          |
| 4 | Navigation button               | Scrolls through text and selects features that are displayed on the LCD screen. Provides shortcut access to the Speed Dial menu when the phone is idle. |
| 5 | Menu button                     | Provides access to phone services.                                                                                                    |
| 6 | Hold button                     | Places an active call on hold. Resumes a held call.                                                                                                    |
| 7 | Keypad                          | Functions like a traditional telephone keypad.                                                                                                    |
| 8 | Volume<br>button                | Increases or decreases handset volume and on-hook ring volume.                                                                                          |
| 9 | Handset with indicator light    | Functions like a traditional handset.                                                                                                    |

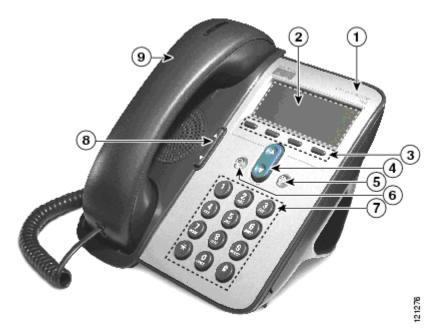

Cisco 7911 IP Phone

# Cisco 7911 IP Phone Cheat Sheet

#### **Changing the Ringer Type**

- Press the *Menu* button
- Select *Settings*
- Select *User Preferences*
- Select Rings
- Press the *Select* softkey
- Press the *Scroll* key to view different ring types
- Press *Play* soft key to hear ring types
- Press Select and then Save sof key to choose ring.

#### **Adjusting the Ringer Volume**

- Press the *Volume* key to hear a sample ring
- Press the up or down *Volume* key to adjust volume

# **Adjusting the Handset Volume**

- While on a call, press the up or down volume button
- Press the *Save* softkey

#### Placing a Call

You can place a call with the Cisco IP Phone 7911 in any of the following ways:

- Lift the handset
- Dial the number using 9 to get an outside line.

#### iDivert

 When your line rings, you may press the *iDivert* softkey to send the call directly to your voicemail.

# **Redialing the Last Number Dialed**

- Lift the handset
- Press the **Redial** softkey

# **Muting a Call**

While on a call, you can mute the handset which prevents the party to whom you are speaking from hearing.

• Press **Monitor** softkey.

To disengage mute

• Press MonOff button again.

#### Placing a Call on Hold

While on a call, you can place the call on hold, so that the caller cannot hear you and you cannot hear the caller.

 Press the Hold button to place a call on hold and press it again to resume the call

#### Transferring a Call

Transfer allows you to send a call to another extension.

*To perform a transfer:* 

- Press the **Transfer** softkey.
- Dial the number to which you wish to transfer the call
- Listen to ringing (if so desired)
- Announce the caller (if so desired)
- Press Transfer soft key again
- Hang up

To perform a transfer directly to voicemail:

- Press the **Transfer** soft key.
- Dial "\*" + the number of the mailbox to which you wish to transfer the call.
- Press Transfer soft key again
- Hang up

If the party refuses the call

• Press the **Resume** soft key to return to the original call.

#### **Conference Calling**

Conferencing a call allows up to 4 different people on one phone call.

- To conference answer the call
- Press the More soft key.
- Press Confrn soft key
- Dial the number you want to conference (outside line 9) or extension.
- Hit **Confrn** to bring in all the users.

#### Call Park

Call Park allows you to place a call on hold and allow anyone in the office to retrieve the call.

- Answer the call.
- Press the *More* soft key.
- Select the *Park* soft key.
- Note where call is parked (i.e. #5)

To retrieve a parked call

• Pick up the handset and type in the parked number (i.e. #20)

# Call Pickup

Call pickup allows you to answer phone calls either within your *predefined* pickup group.

 If you hear the phone ringing that you want to answer simply pick up the handset, select More, select PickUp, then the phone will start ringing on your handset, press Answer if you would like to answer the phone call.

# **Forwarding All Calls**

Forward all Calls allow you to redirect all of calls to another phone.

- Press the *CFwdAll* soft key
- Listen for two beeps
- Enter the number to which you want to forward calls
- Look for flashing right arrow to appear in upper-right corner of LCD (confirmation)
- Look for message on LCD with the number your calls are forwarded to

 $To\ cancel\ forwarding\ of\ all\ calls$ 

- Press the *CFwdAll* soft key
- Listen for one beep

# **Viewing or Dialing Missed Calls**

Missed calls option on the Directory menu allows the user to view call history and call back missed calls.

- Press the *Menu* button
- Navigate to the *Directories* option and press the *Select* softkey.

- Navigate to the *Missed Calls* option
- Look at call history on LCD
- Press *EditDial* soft key to prepend the necessary "9" to return call.
- Press *Exit* soft key twice to exit Directory

# Making Calls from a Corporate Directory

- Press the *Menu* button.
- Navigate to the *Directory* option and press the *Select* softkey.
- Use the scroll key to select Corporate Directory
- Press the *Select* soft key to display the directory
- Use the scroll key to select the search option
- Use the numbers corresponding to the letters on the dialing pad
- Press the *Dial* soft key to dial number

#### **Setting Up Voice Mail**

- Press *Messages* softkey
- Default password is "198273"
- Follow the guided instructions.

# **Accessing Voice Mail**

Inside Office – your phone

- Look for message waiting indicator on handset
- Press the *Messages* softkey
- Enter your password followed by the "#"

Inside Office – other phone or Outside Office

- Press the *Messages* softkey (or dial *615-230-3625*)
  - Press "\*"
  - Enter your extension followed by the "#"
  - Enter your password followed by the